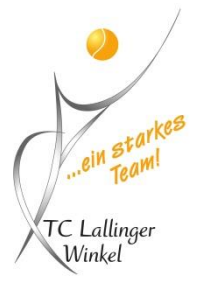

# **Anleitung Online-Forderungssystem TC Lallinger Winkel e.V. von Online-Rangliste.de**

## Wie gelange ich zum Online Forderungssystem

Über unsere Homepage www.tc-lalling.de unter dem Menüpunkt "Forderungssystem" **-> Zum Forderungssystem**

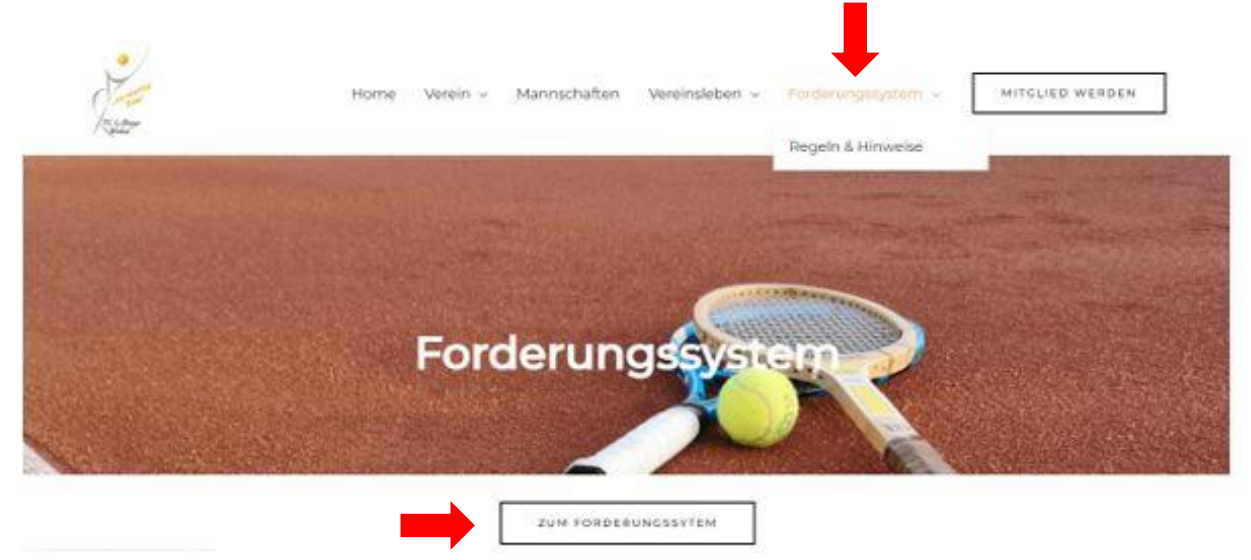

# Wie melde ich mich bei Online-Rangliste.de an?

Auf der Startseite oben rechts auf Anmelden klicken, man wird dann auf die Anmeldeseite weitergeleitet:

- **WICHTIG!** Der Admin registriert die Spieler! (-> Neuregistrierung an freitberger@tclalling.de)
- Die registrierten Spieler erhalten eine Validierungs-E-Mail in der die E-Mail-Adresse bestätigt werden und ein Passwort vergeben werden muss.

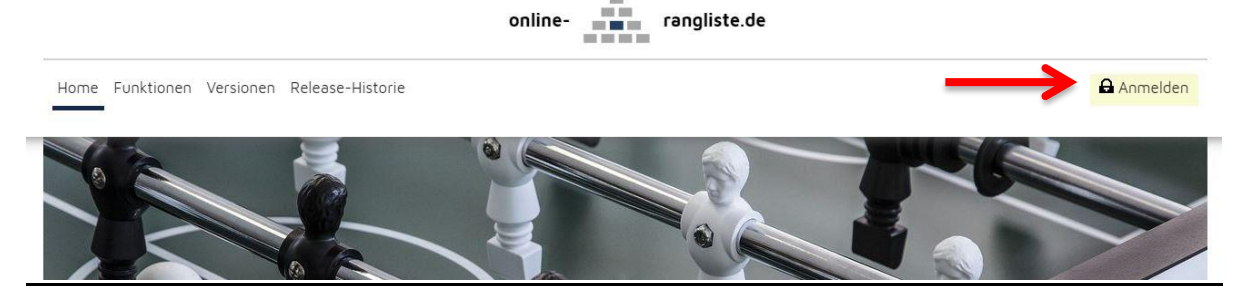

• Zur Anmeldung sind die E-Mail-Adresse und das vergebene Passwort notwendig.

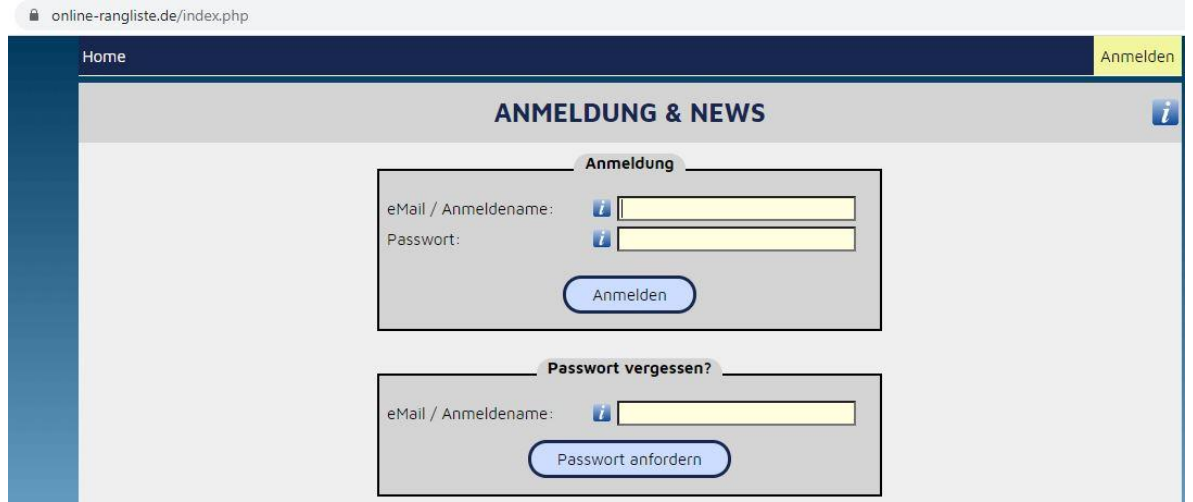

#### Wie kann ich die aktuelle Rangliste sehen?

Unter dem Menüpunkt "Rangliste" kann die aktuelle Rangliste eingesehen werden.

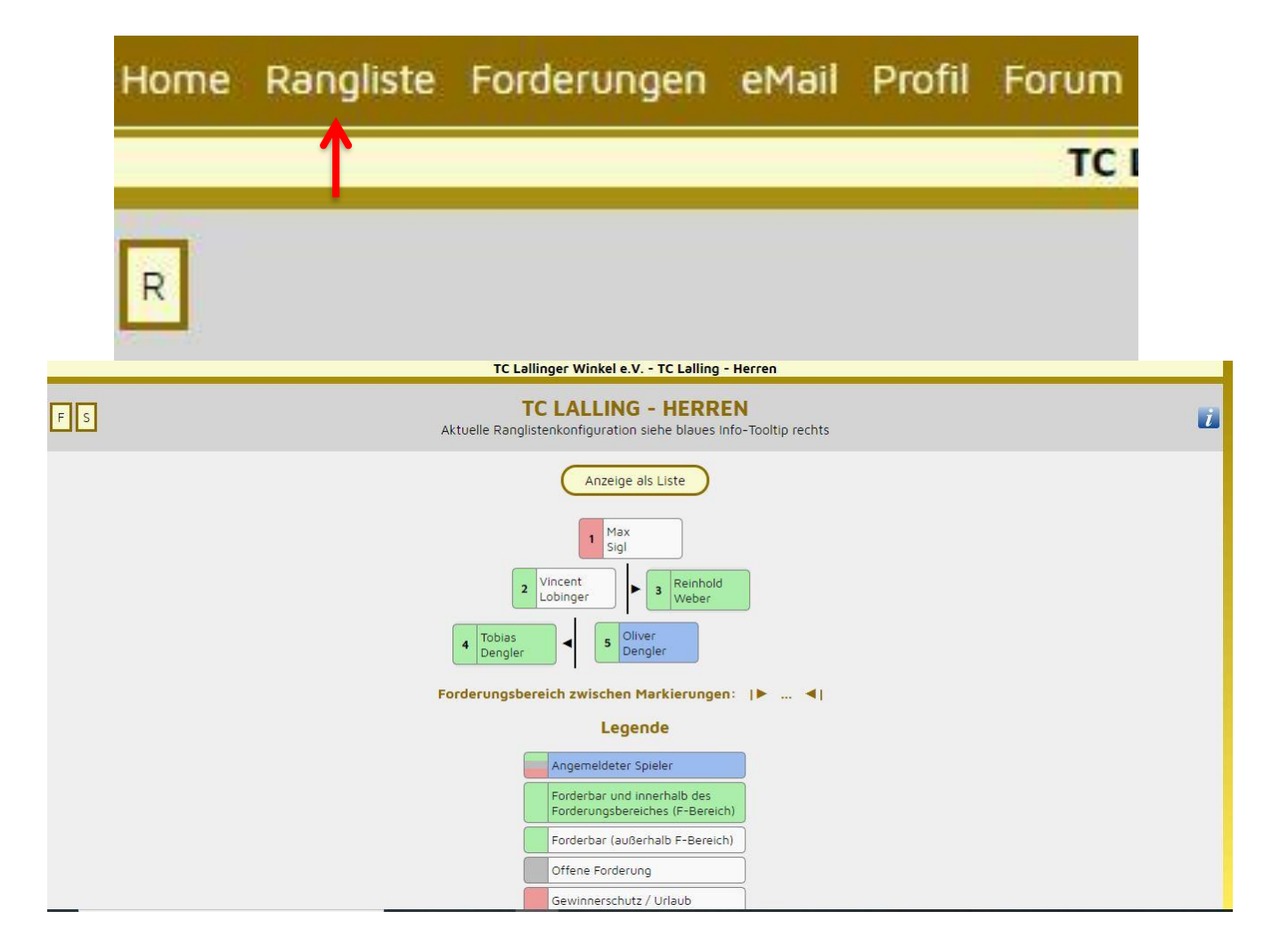

# Wie kann ich einen Spieler herausfordern?

Ein Spieler kann über die Rangliste gefordert werden, dazu einfach den Spieler der herausgefordert werden soll anklicken:

- Es können nur Spieler gefordert werden die eine höhere Platzierung haben.
- Gefordert werden können Spieler die bis zu 5 Plätze vor der eigenen Platzierung stehen
- Platz 1 der Rangliste kann ab Platz 6 gefordert werden
- In der Rangliste sind die Spieler die herausgefordert werden können zudem komplett **grün** markiert.

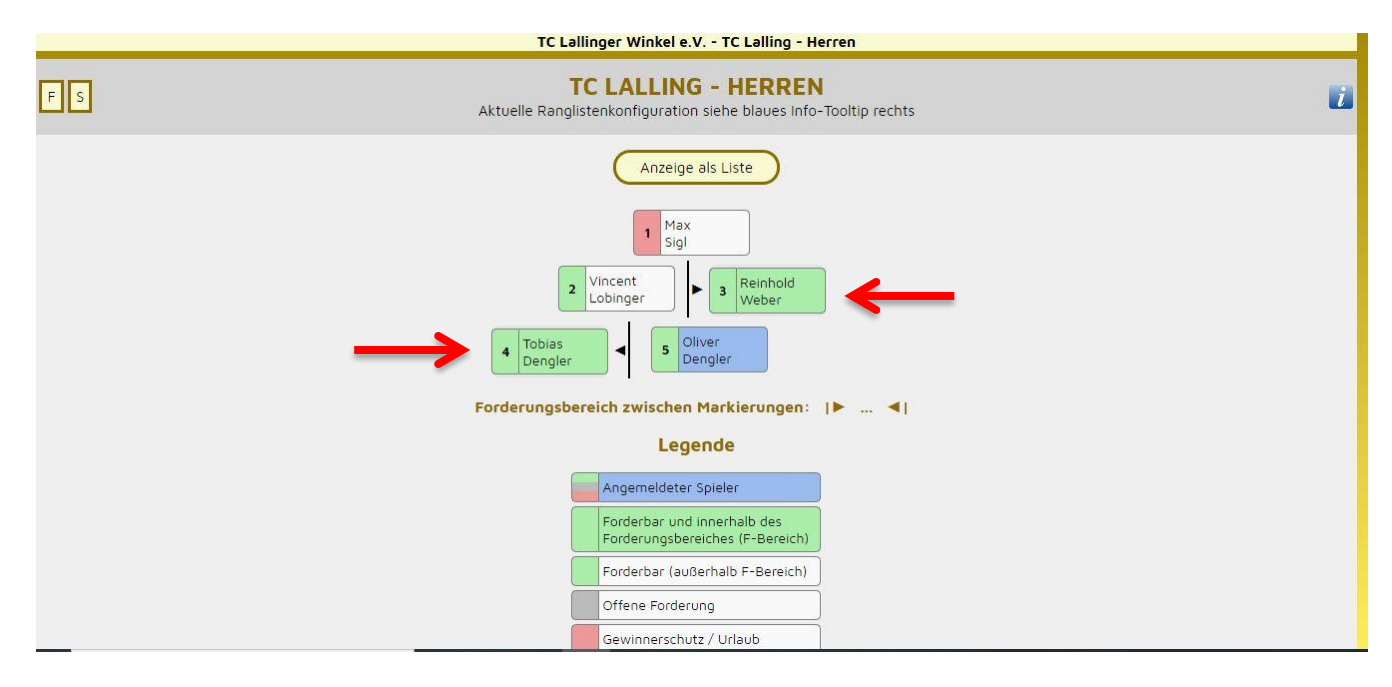

#### Zur Info:

Wegen Krankheit oder Verletzung länger ausfallende Spieler werden neutralisiert und am Ende der Ausfallzeit auf den Ranglistenplatz wieder eingesetzt, den sie vor ihrer Ausfallzeit hatten. Alle dahinter befindlichen Spieler rutschen entsprechend zurück.

#### Wie kann ich den herausgeforderten Spieler kontaktieren?

Wenn ein Spieler der herausgefordert werden soll in der Rangliste angeklickt wurde, wird man automatisch auf die Seite "Einladung zur Forderungspartie" weitergeleitet. Auf dieser Seite kann man den herausgeforderten Spieler Terminvorschläge senden. Der geforderte erhält dann eine E-Mail mit Terminvorschlägen.

- Der Herausforderer ist für die Platzreservierung und Bälle zuständig.
- Das Spiel muss innerhalb von 14 Tagen durchgeführt werden, ansonsten erfolgt eine automatische Absage (Forderer und Geforderter werden nach Ablauf der 14 Tage nicht gesperrt, die Platzierung bleibt bestehen und sie können danach gleich eine neue Forderung platzieren)
- Eine Absage des Geforderten ist möglich. Die Platzierung bleibt bestehen. Die Absagen werden jedoch vom Admin überprüft und ggf. wird die Partie bei zu vielen Absagen als verloren gewertet.

(Absage unter dem Menüpunkt Forderungen -> Ergebnismeldung & Absage möglich)

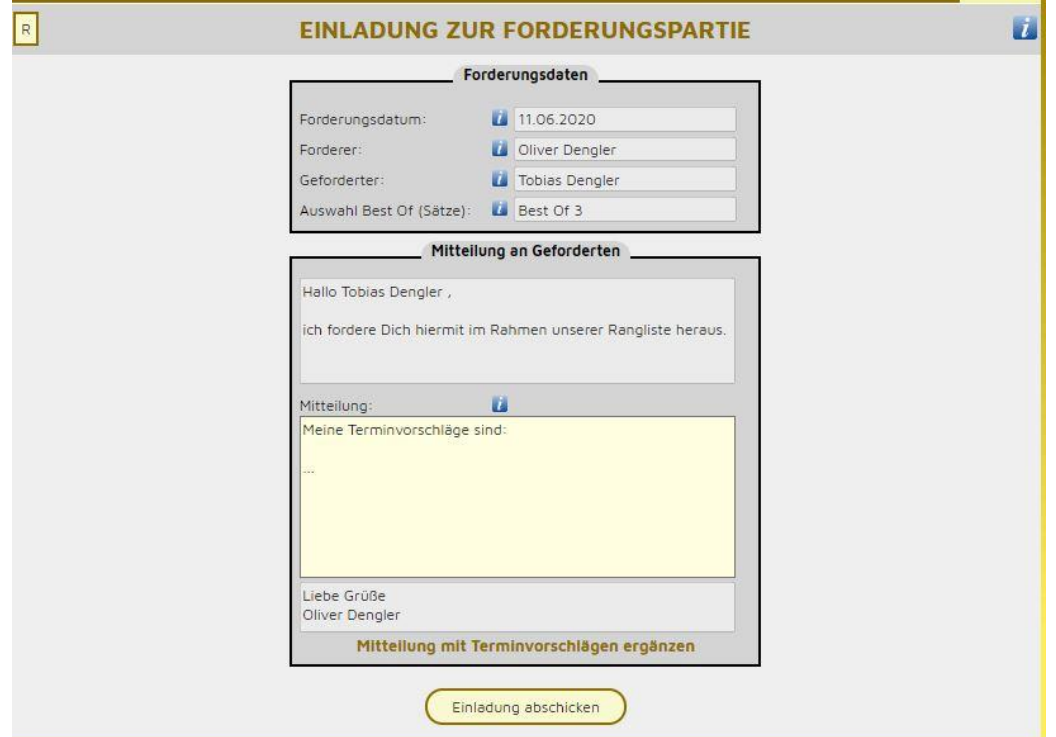

Nachdem die Einladung abgeschickt wurde, sind beide Spieler in der Rangliste "gesperrt" bis die Partie absolviert wurde.

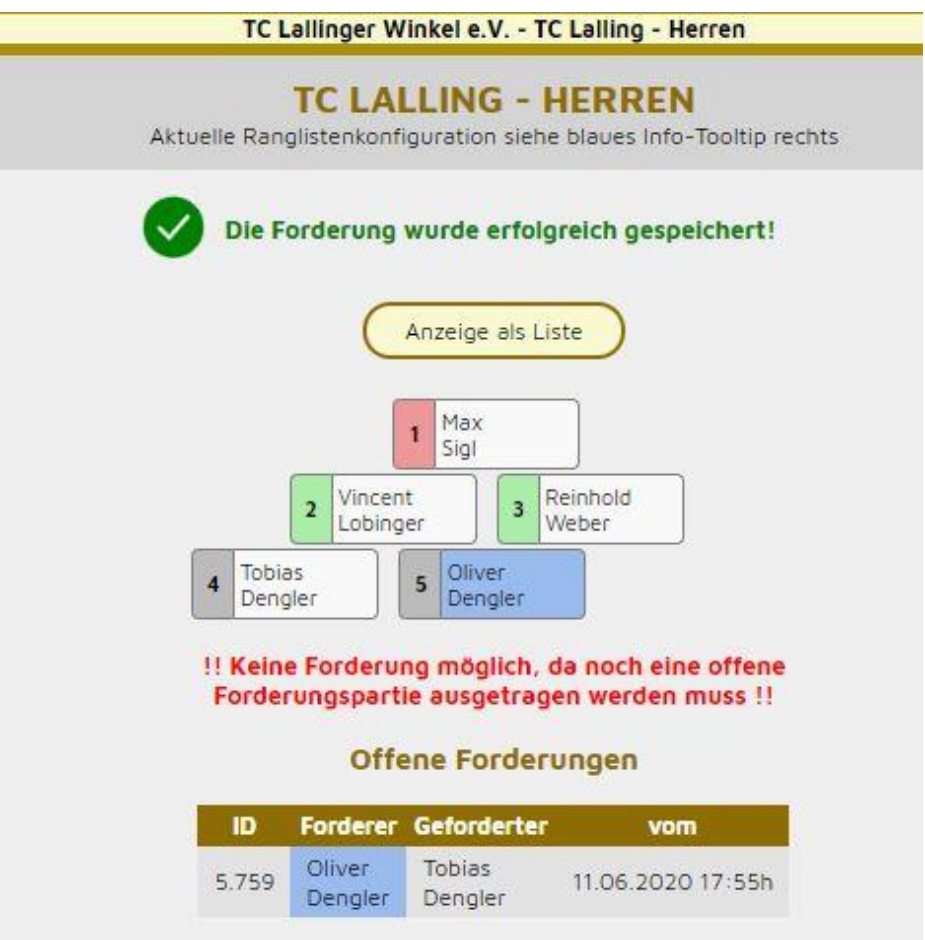

# Wie kann ich das Ergebnis der Forderungspartie melden?

Wenn die Forderungspartie gespielt wurde ist der Sieger der Partie für die Ergebnismeldung zuständig.

Die Ergebnismeldung erfolgt unter dem Menüpunkt "Forderungen"

#### **-> Ergebnismeldung & Absage**

- Es werden 2 Gewinnsätze mit Tie-Break-Regelung gespielt, ein eventuell dritter Satz wird als Match-Tie-Break gespielt.
- Falls kein dritter Satz/Match-Tie-Break benötigt wurde, kann das Feld "Satz 3" bei der Meldung freigelassen werden.

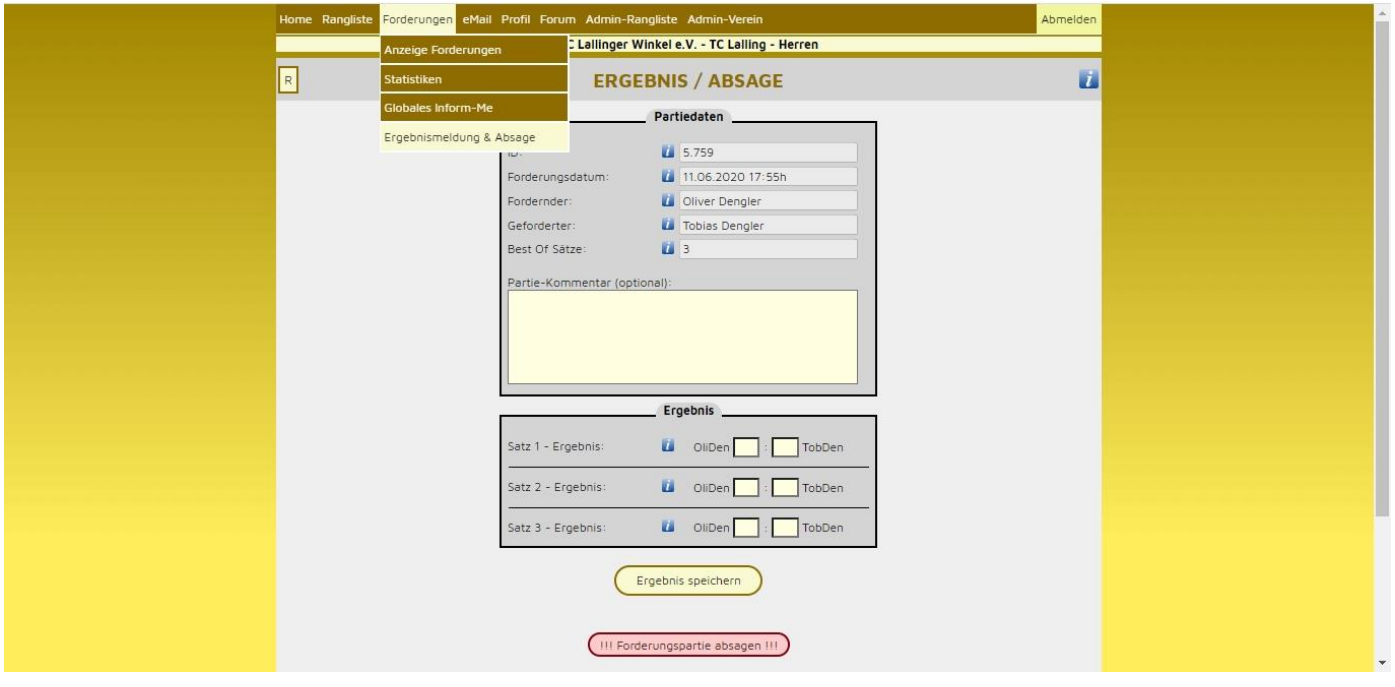

## Was passiert bei einem Sieg / Niederlage?

- Gewinnt der Forderer die Partie, nimmt er den Platz des Geforderten ein. Der Geforderte und alle dazwischen liegenden Spieler rutschen eine Position nach hinten.
- Der Sieger kann für 3 Tage nicht von anderen gefordert werden.
- Verliert der fordernde Spieler die Begegnung, bleibt die Rangliste unverändert.
- Der Verlierer kann für 3 Tage keine Forderungen machen, um den hinter ihm stehenden Spielern Gelegenheit zu geben, wiederum ihn zu fordern.

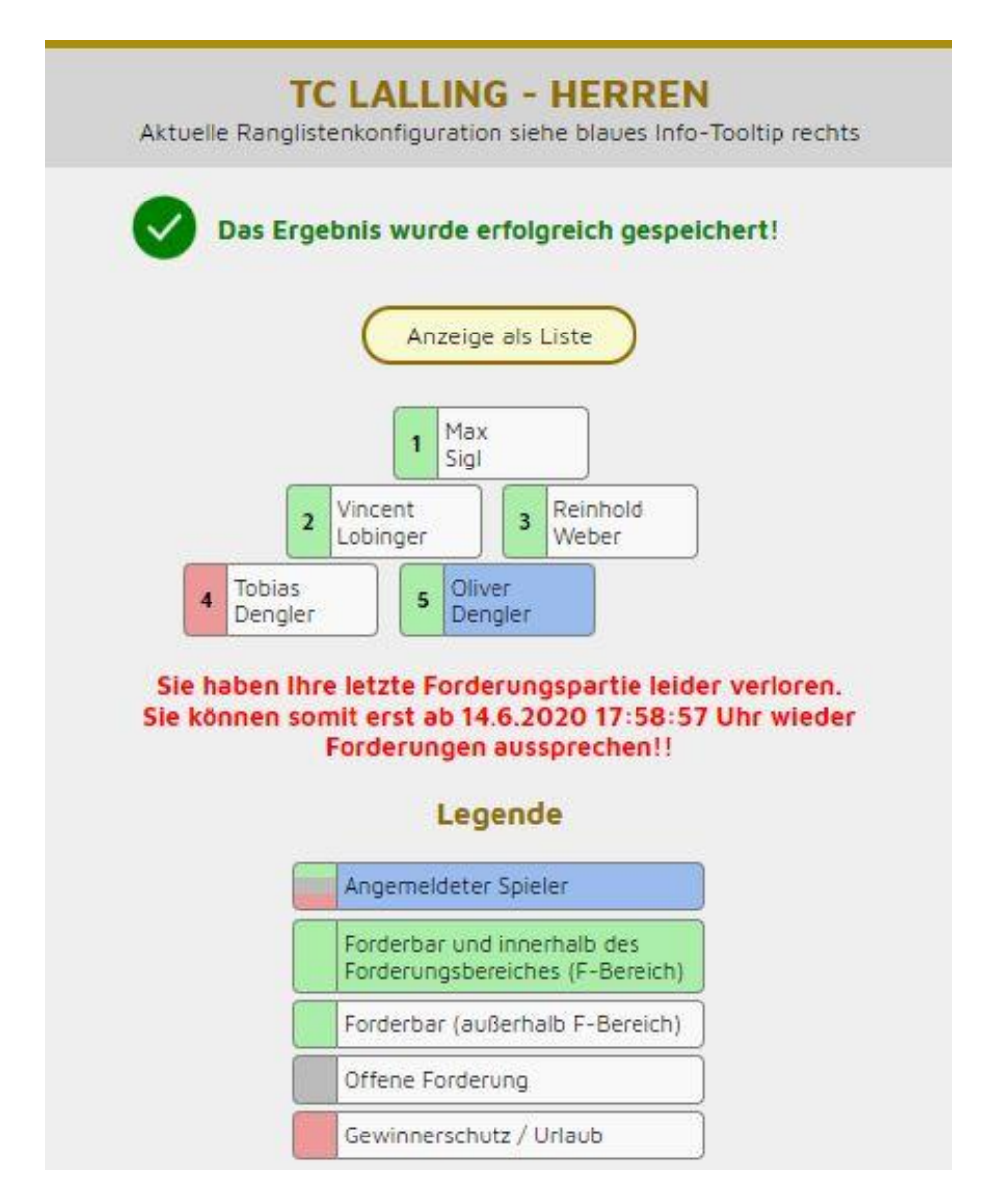

# Bei weiteren Fragen oder Problemen -> bitte an Fabian Reitberger (freitberger@tc-lalling.de) wenden!